# **RENFORCEMENT DE LA SECURITE POUR ACCEDER A VOTRE COMPTE BANCAIRE**

Depuis le 14 septembre 2019, pour l'accès à votre compte en ligne ou la validation d'une opération, **l'authentification forte** nécessite l'utilisation d'au moins 2 éléments indépendants, choisis parmi ceux-ci :

- **Un code secret ou un mot de passe** connu seulement de l'utilisateur.
- **Un objet qu'il possède :** un mobile, une clé…
- **Une caractéristique biométrique :** empreinte digitale, visage, iris, voix…

L'authentification forte correspond ainsi à une meilleure vérification de l'identité du client, sécurisant davantage les opérations bancaires en ligne.

#### **BON À SAVOIR**

Pour les établissements bancaires ayant fait le choix des deux premiers éléments d'identification (code secret et envoi d'un mot de passe par sms), vous pourrez accéder à vos services de banque à distance, depuis votre Appli mobile ou votre espace client, **uniquement** si votre numéro de téléphone est renseigné et fiabilisé.

**Important** ! vous devez donc **référencer et fiabiliser**, si ce n'est déjà fait, votre numéro de téléphone. Cela vous permettra de recevoir des codes à usages uniques par SMS. Cette étape vous sera indispensable pour vous connecter par la suite à votre espace client Banque sur Internet ou à votre Appli Mobile et exécuter certaines opérations.

Cette authentification via votre téléphone permet de confirmer que c'est bien vous qui vous connectez, elle se déclenchera tous les **180 jours**. Vous êtes donc protégés plus efficacement contre la fraude.

## **COMMENT VÉRIFIER QUE VOTRE TÉLÉPHONE EST FIABILISE ?**

Sur le site Macif/Espace Banque : Dans votre espace client, rendez-vous dans le menu **Sécurité**, rubrique **Fiabiliser mon numéro de téléphone.** Si votre téléphone n'est pas fiabilisé, veuillez saisir le code d'activation reçu par courrier postal.

Si vous n'avez pas reçu de courrier ou si celui-ci est périmé (code valide 30 jours), demandez l'envoi d'un nouveau code par courrier depuis l'écran de fiabilisation, et reconnectez-vous à réception de celui-ci.

#### **COMMENT SE CONNECTER A VOTRE ESPACE BANCAIRE**

Avec un téléphone fiabilisé, connectez-vous à votre espace bancaire en 3 étapes :

Premier écran : renseignez votre identifiant sur 9 caractères. Cet identifiant est disponible sur les courriers reçus et sur vos relevés de compte.

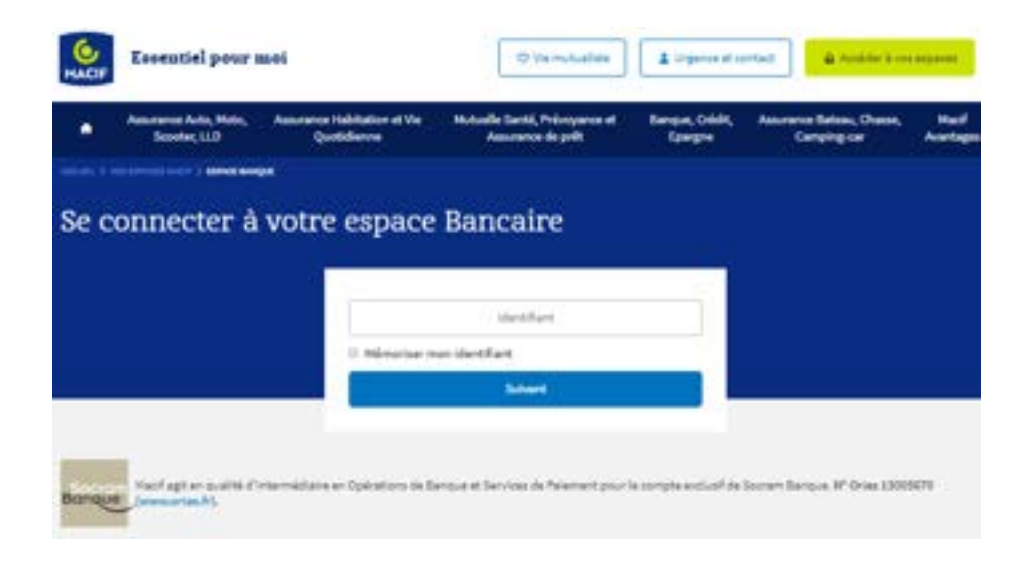

Deuxième écran : demandez à recevoir un code par SMS

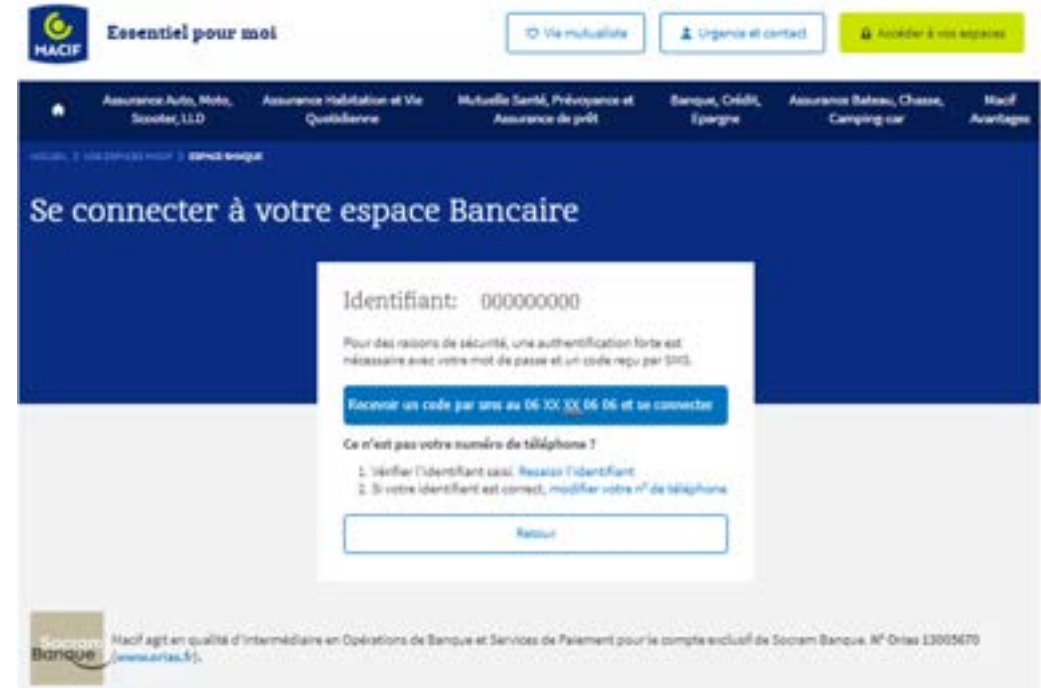

Troisième écran : renseignez votre mot de passe à partir du pavé numérique et ensuite, saisissez le code reçu par SMS

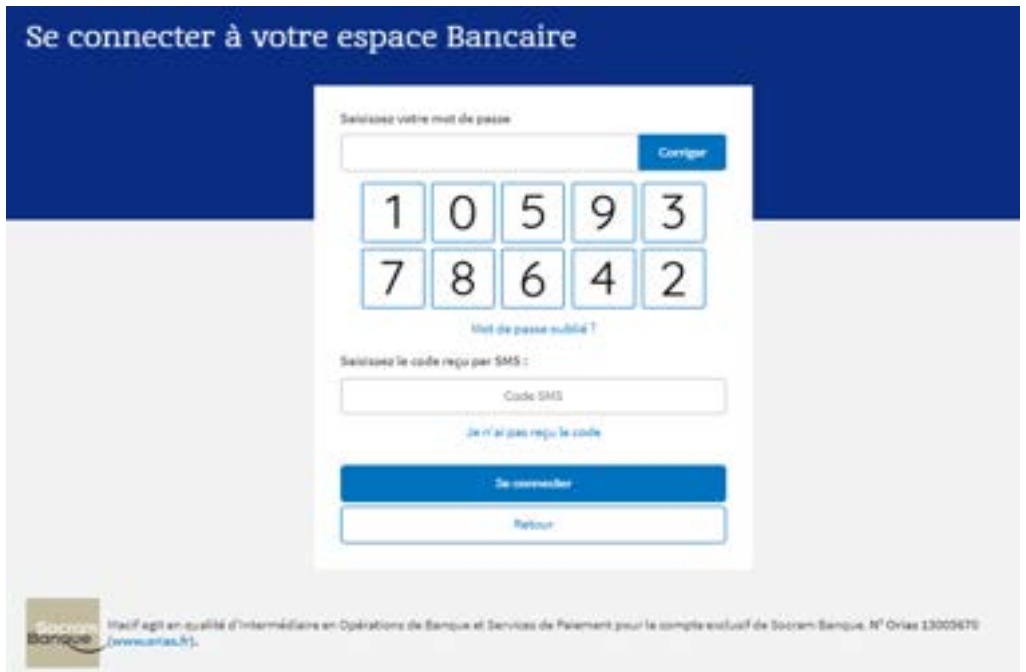

La bonne saisie de ces informations vous permet ensuite d'accéder à la synthèse de vos comptes.

### **VOUS UTILISEZ DES AGREGATEURS DE COMPTE OU INITIATEURS DE PAIEMENT ?**

Les agrégateurs de comptes ou initiateurs de paiement vous permettront toujours d'accéder à votre compte bancaire. Pour cela, une authentification forte sera nécessaire à la première connexion et tous les 90 jours.

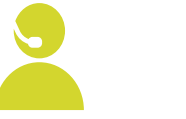

#### **Contactez-nous**

Du lundi au vendredi de 8h à 20h Et le samedi de 9h à 17h Macifin' - Votre Relation Banque

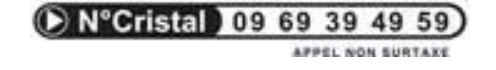